[www.uni-osnabrueck.de](http://www.uni-osnabrueck.de)

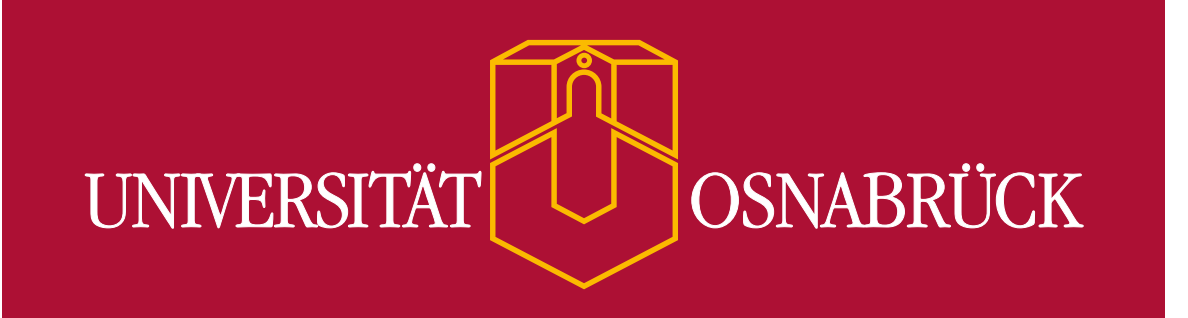

# Universität Osnabrück **[Webseiten barrierefrei gestalten](#page-2-0)**

Informationen, Hinweise, Tipps

2020-8

Universität Osnabrück Postfach 44 69 49069 Osnabrück Tel.: +49 541 969 0 Fax: +49 541 969 14111 [www.uni-osnabrueck.de](http://www.uni-osnabrueck.de)

Herausgeber

CIO-Gremium der Universität Osnabrück (Mitglieder: Dr. Wilfried Hötker (Vorsitzender), Christian Große Starmann, Friedhelm Hofmeyer, Dr. Andreas Knaden, Jörg Schmitz) in Zusammenarbeit mit KM (Kommunikation und Marketing) und RZ (Rechenzentrum) © 2020 bei dem Herausgeber Alle Rechte vorbehalten

Stand August 2020

#### **[Was bedeutet Barrierefreiheit im Web? 4](#page-3-0)**

#### **[Welche Vorgaben gibt es für öffentliche Einrichtungen? 5](#page-4-0)**

#### **[Hinweise und Tipps für Redakteur\\*innen 6](#page-5-0)**

[Strukturierung von Text-Inhalten 6](#page-5-0) [Link 7](#page-6-0) [Alternativtext für Grafiken 8](#page-7-0) [Verlinkte Grafiken](#page-7-0) 8 [Informative Grafiken 8](#page-7-0) [Schmuckgrafiken 8](#page-7-0) [Schriftgrafiken – nein danke 8](#page-7-0)

[Barrierefreie PDF-Dateien erstellen 10](#page-9-0) [Aus MS-Word 10](#page-9-0) [Aus Power Point 11](#page-10-0) [Multimedia 11](#page-10-0) [Export in PDF 11](#page-10-0)

#### **[Nutzer\\*innenfreundlich und verständlich schreiben 9](#page-8-0)**

[Klar und deutlich 9](#page-8-0) [Grundsätzlich gilt: Abkürzungen vermeiden 9](#page-8-0) [Den Gebrauch von Fach- und Fremdwörtern reduzieren 9](#page-8-0) [Inhalt strukturieren 9](#page-8-0) [Links bewusst gestalten 9](#page-8-0) [Orientierung erleichtern 9](#page-8-0)

#### **[Verlinkte PDF-Dateien 10](#page-9-0)**

#### **[Nützliche Tipps und Links 12](#page-11-0)**

[Informationen zur Barrierefreiheit im Netz: 12](#page-11-0) [Webseiten auf Barrierefreiheit testen: 12](#page-11-0) [PDF auf Barrierefreiheit testen: 12](#page-11-0)

#### <span id="page-2-0"></span>**Inhalt**

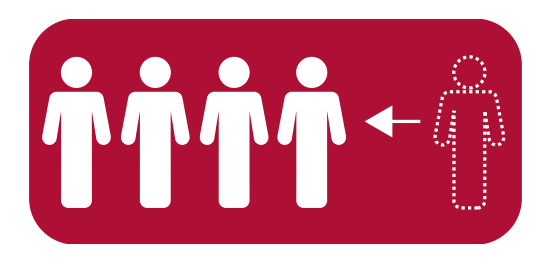

## <span id="page-3-0"></span>WAS BEDEUTET BARRIEREFREIHEIT IM WEB?

Durch digitale Barrierefreiheit wird es Menschen mit Behinderung ermöglicht, Webseiten leichter wahrzunehmen, zu verstehen, auf ihnen zu navigieren und mit ihnen zu interagieren. Sie ist hilfreich für Menschen, die zum Beispiel aufgrund von Sehschwächen oder Alterserscheinungen leicht eingeschränkt sind. Nicht zuletzt hat die digitale Barrierefreiheit auch Vorteile für Menschen ohne Behinderungen oder Einschränkungen.

#### **Für 100 Prozent der Nutzer\*innen ist Barrierefreiheit hilfreich. Sie bietet: Für zehn Prozent der Nutzer\*innen ist Barrierefreiheit erforderlich.**

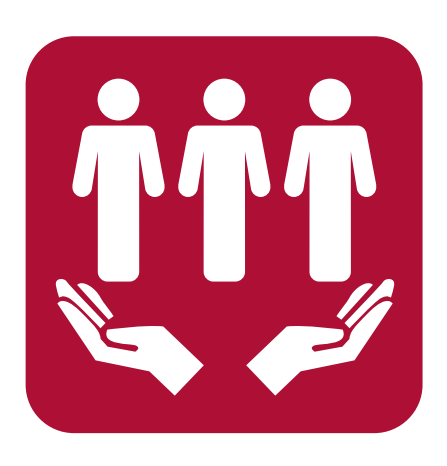

- hohe Kontraste, die bei hellem Licht und auf kleinen Displays die Lesbarkeit verbessern
- eine intuitive Bedienbarkeit, z. B. auf dem Smartphone bei Sonnenlicht
- leicht verständliche Texte, deren Botschaften ankommen

#### **Für 30 Prozent der Nutzer\*innen ist Barrierefreiheit wichtig. Sie hilft:**

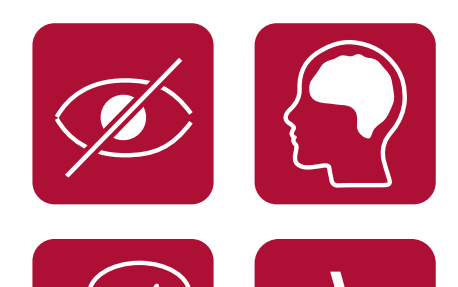

- Menschen mit Sehschwäche
- Menschen mit motorischen Einschränkungen
- Menschen deren Muttersprache nicht Deutsch ist
- Menschen mit Konzentrationsschwäche

In Deutschland gibt es 7,5 Millionen Menschen mit einer anerkannten Schwerbehinderung. Diese nutzen das Internet überdurchschnittlich intensiv und verwenden hierfür zum Beispiel eine reine Tastatursteuerung, Braille-Zellen, Sprachausgabe oder Joysticks.

*Quelle: Aktion Mensch*

## <span id="page-4-0"></span>WELCHE VORGABEN GIBT ES FÜR ÖFFENTLICHE EINRICHTUNGEN?

Zum Hintergrund: Eine entsprechende Verordnung, die BITV 2.0 (Barrierefreie-Informationstechnik-Verordnung) legt fest, was barrierefrei gestaltet sein muss und bis zu wel-chem Zeitpunkt. Mehr Informationen hierzu bietet die [Bundesfachstelle Barrierefreiheit.](https://www.bundesfachstelle-barrierefreiheit.de/DE/Presse-und-Service/Glossar/Functions/glossar.html?cms_lv2=629898&cms_lv3=638988)

Die EU-Webseitenrichtlinie hat das Ziel, mehr digitale Barrierefreiheit von öffentlichen Stellen zu erreichen. Sie wurde 2016 umgesetzt, und zwar auf Bundesebene durch das BGG (Behindertengleichstellungsgesetz) sowie durch entsprechende Landesgesetze, wie dem NBGG in Niedersachsen.

Die BITV 2.0 basiert auf weltweit gültigen Standards für barrierefreies Webdesign, vorgegeben durch die WCAG 2.1 bzw. der EN 301 549, 9 Web. Die [Web Content Acces](https://www.w3.org/WAI/standards-guidelines/wcag/)[sibility Guidelines](https://www.w3.org/WAI/standards-guidelines/wcag/) wurden von einer Arbeitsgruppe des World Wide Web Consortiums (W3C) entwickelt.

## <span id="page-5-0"></span>HINWEISE UND TIPPS FÜR REDAKTEUR\*INNEN

Gute technische Rahmenbedingungen machen nur einen Teil der Barrierefreiheit im Web aus. Wie barrierefrei der Inhalt gestaltet ist, liegt im Wesentlichen bei den Autor\*innen. Hier die wichtigsten Regeln:

## <span id="page-5-1"></span>STRUKTURIERUNG VON TEXT-INHALTEN

Eine gute Strukturierung von Text-Inhalten ist für Sehende genauso wie für Nutzer\*innen assistiver Technologien wichtig. Sehende erfassen Webseiten visuell. Sie orientieren sich an Überschriften, erkennen Absätze, Listen oder Tabellen und können Webseiten damit leicht überblicken und gezielt auf Inhalte zugreifen. Menschen, die diese visuelle Ordnung nicht nutzen können, etwa weil sie blind sind und sich mit ihrem Hilfsmittel, dem Screenreader, durchs Netz bewegen, sind darauf angewiesen, dass diese Struktur auf einer anderen Ebene vorhanden ist, dem HTML-Code. Voraussetzung dafür ist die Auszeichnung mit entsprechenden HTML-Tags. Ist Inhalt korrekt ausgezeichnet, können Nutzer\*innen von Screenreadern diese Struktur interpretieren und mit ihr interagieren. Das betrifft in erster Linie folgende Inhalte:

- Überschriften
- Absätze
- Zitate
- Tabellen
- Listen

Diese Text-Inhalte sollten mit den entsprechenden HTML-Elementen strukturiert sein. Als Autor\*in im Content Management System (CMS) der Uni Osnabrück müssen Sie die Codes dieser Elemente nicht kennen, sondern Sie können Ihren Inhalt mit den entsprechenden Werkzeugen ganz einfach auszeichnen:

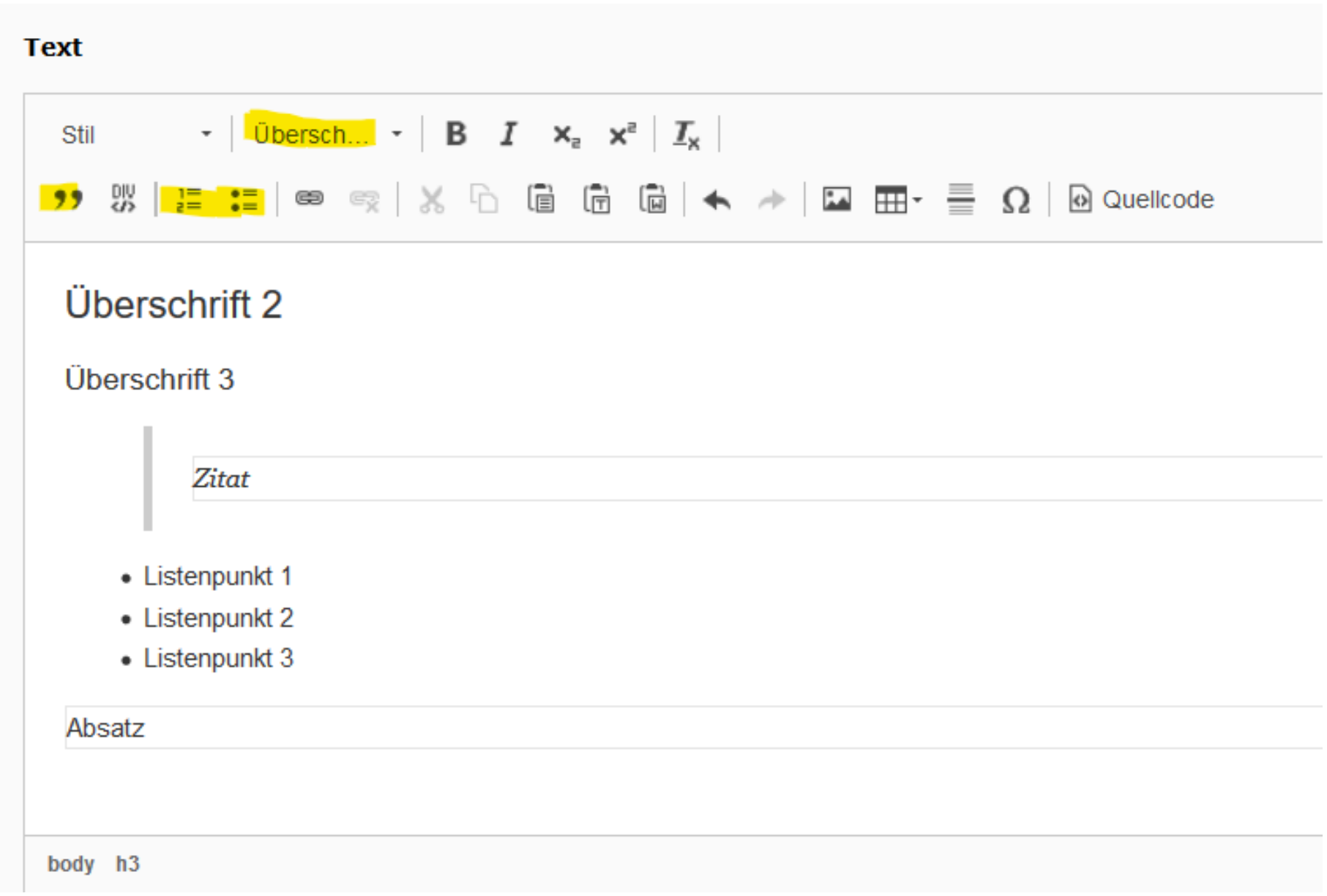

## Mehr Informationen dazu finden Sie im [Typo3-Handbuch des Uni-CMS](https://www.uni-osnabrueck.de/fileadmin/documents/public/6_presse_oeffentlichkeit/kommunikation_marketing/onlineredaktion/handouts/2019-7-18_Typo3-8_handbuch_v1.0_zentral_2.pdf)

#### **Tipp: Machen Sie den Selbsttest**

Versuchen Sie die Webseite nur mit dem Keyboard zu bedienen: Können Sie durch die Seite tabben? Hierfür würden Sie nur die Tab-Taste benutzen (Shift+ Tab um zurückzugehen).

Aussagekräftige Links sind eine Frage von Zugänglichkeit und Benutzbarkeit (Accessibility und Usability). Neben einer guten Bezeichnung der Links gehört jeweils auch der Hinweis auf abweichende Dateiformate (zum Beispiel PDF) dazu. Nicht vergessen: Die verlinkte Datei sollte selbst auch barrierefrei sein (siehe [Seite 10\)](#page-9-1).

## LINKS

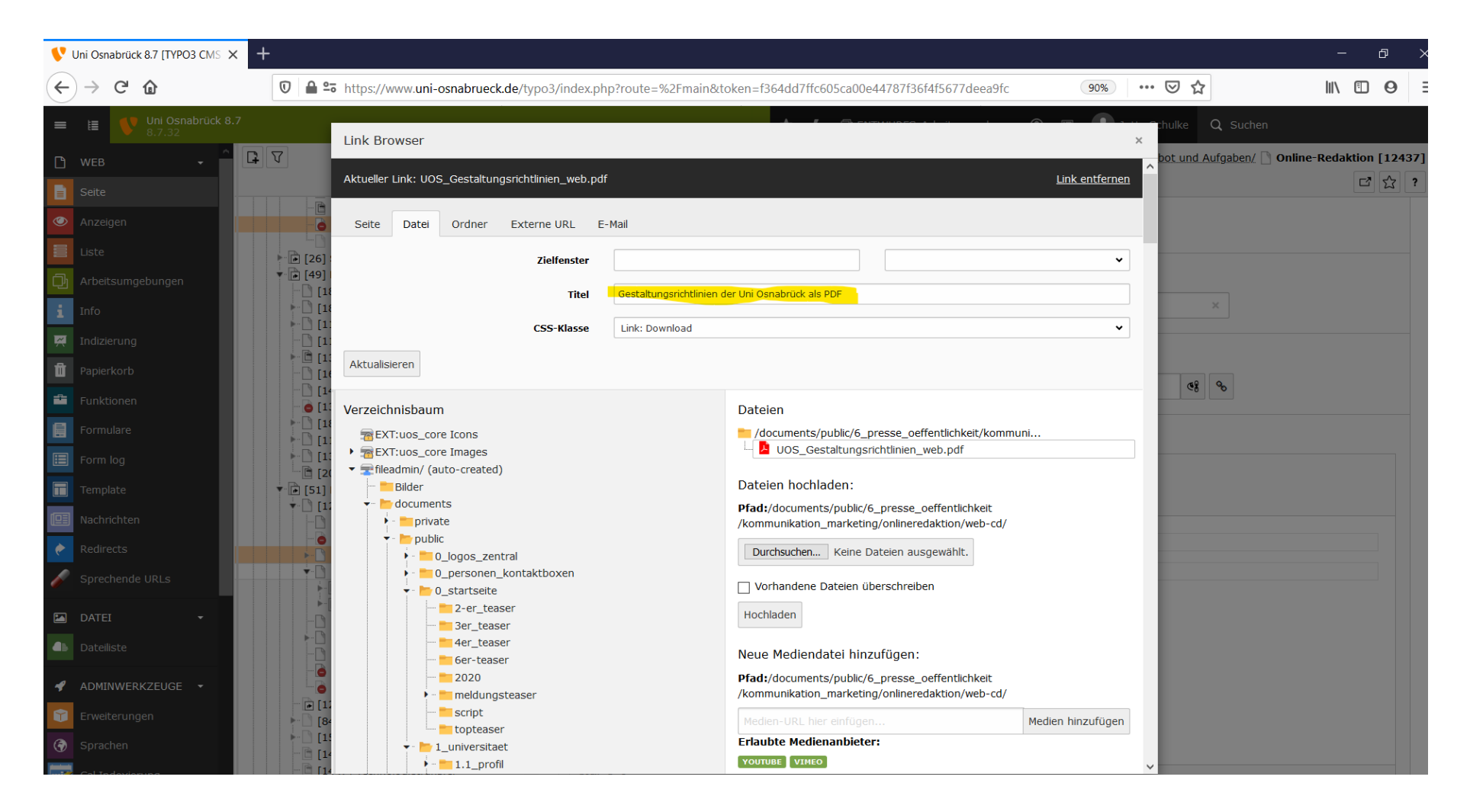

### <span id="page-6-0"></span>**Hinweise und Tipps für Redakteur\*innen**

## <span id="page-7-0"></span>ALTERNATIVTEXT FÜR GRAFIKEN

Der Alternativtext (alt-Text) macht den Inhalt und die Funktion von Bildern für blinde Menschen zugänglich, da er von assistiven Technologien, zum Beispiel einem Screenreader, vorgelesen werden kann.

Der Alternativtext muss die Funktion und/oder den Bildinhalt einer Grafik vermitteln. Doch Grafik ist nicht gleich Grafik: Um zu wissen, wie Sie einen Alternativtext verfassen, sollten Sie die unten beschriebenen Unterschiede kennen. Eines trifft jedoch auf alle Alternativtexte zu: Formulieren Sie kurz und aussagekräftig und verzichten Sie auf Zusätze wie »Das Bild zeigt...« oder Copyright-Nachweise.

#### <span id="page-7-1"></span>VERLINKTE GRAFIKEN

Verlinkte Grafiken haben eine Funktion: Sie dienen als Link und verweisen auf eine andere Seite. Der alt-Text der Grafik nennt dann das Linkziel. Dadurch wissen Nutzer\*innen, wohin der Link führt. Ein typisches Beispiel sind verlinkte Teaserbilder, die auf eine Unterseite oder eine andere Webseite verweisen.

#### INFORMATIVE GRAFIKEN

Informative Grafiken vermitteln eine Bildaussage. Sie sind nicht verlinkt. Der Alternativtext vermittelt den Inhalt des Bildes, zum Beispiel: »Studierende sitzen mit Laptops im Hörsaal.«

Auch Diagramme und Schaubilder sind informative Grafiken. Sie vermitteln in der Regel komplexere Informationen. Falls sie nur veranschaulichen, was im Kontext beschrieben wird, ist ein kurzer alt-Text ausreichend. Ist dies nicht der Fall, ist eine ausführlichere Beschreibung der Bildinhalte an anderer Stelle nötig, zum Beispiel auf einer zusätzlichen HTML-Seite.

## SCHMUCKGRAFIKEN

Schmuckgrafiken sind Grafiken ohne informative Funktion. Sie kommen in der webredaktionellen Arbeit selten vor. Wenn Sie eine rein dekorative Grafik einsetzen, lassen Sie das Eingabefeld für den Alternativtext leer. Dadurch entsteht im HTML das Attribut alt= »«, dieses leere alt-Feld wird von Screenreadern übersprungen. Aber Achtung: Ist die Schmuckgrafik verlinkt, darf das Eingabefeld nicht leer sein, sondern sollte das Linkziel enthalten (siehe [»Verlinkte Grafiken«\)](#page-7-1).

## SCHRIFTGRAFIKEN – NEIN DANKE

Für Schrift sollte möglichst keine Grafik verwendet werden, da Schriftgrafiken von Nutzer\*innen nicht oder nur eingeschränkt über den Browser angepasst werden können, zum Beispiel hinsichtlich der Farbe oder Schriftgröße. Es ist also immer am besten, Sie stellen die Information der Grafik direkt auf der Webseite als Text zur Verfügung. Wenn Sie tatsächlich eine Schriftgrafik einsetzen möchten, müssen Sie diese im Eingabefeld für den Alternativtext gut beschreiben. Zusätzlich können Sie die Schriftgrafik als barrierefreie PDF zur Verfügung stellen.

Logos, die Schrift enthalten – wie zum Beispiel unser Universitätslogo – gelten nicht als Schriftgrafiken.

Eine Beschreibung, wie Sie in Typo3 Grafiken mit Alternativtext beschriften, finden Sie im Typo3-Handbuch (Intranet > Service > Webauftritt der Uni) (Kapitel Bild-Box > Bildmetadaten eintragen).

## <span id="page-8-0"></span>NUTZER\*INNENFREUNDLICH UND VERSTÄNDLICH SCHREIBEN

Hinweise für mehr Verständlichkeit im Web – jenseits von BITV und WCAG:

## KLAR UND DEUTLICH

Achten Sie auf eine klare Sprache, gute Verständlichkeit und einen einfachen Satzbau. Davon profitieren alle, auch Menschen, für die das Thema neu oder die Sprache fremd ist.

## GRUNDSÄTZLICH GILT: ABKÜRZUNGEN VERMEIDEN

Nutzen Sie Aufzählungen oder Zwischenüberschriften und Absätze, um Texte lesbarer zu machen. Verwenden Sie dafür in Typo3 die Werkzeuge im [Rich Text Editor.](#page-5-1)

Das hilft wenig geübten Leser\*innen oder Menschen mit kognitiven Einschränkungen und ist eine der Regeln der ,Leichten Sprache'. Falls Sie aus Platzgründen Abkürzungen nutzen möchten, schreiben Sie den Begriff beim ersten Auftreten aus und setzen die Abkürzung dahinter in Klammern, zum Beispiel »Deutsche Forschungsgemeinschaft (DFG) «. Geläufige Abkürzungen wie z. B., usw. oder Nr. sind akzeptabel; ebenso Abkürzungen, die in den Sprachgebrauch eingegangen sind, etwa PDF oder CD.

In Typo3 können Sie Abkürzungen in einer Liste so anlegen, dass Sie beim Schreiben des Textes im Rich Text Editor (RTE) automatisch markiert werden. Die Anleitung dazu finden Sie im Typo3-Handbuch (Intranet > Service > Webauftritt der Uni).

## DEN GEBRAUCH VON FACH- UND FREMDWÖRTERN REDUZIEREN

Falls Sie Fach- und Fremdwörter nutzen möchten, sollten Sie diese erläutern.

## INHALT STRUKTURIEREN

## LINKS BEWUSST GESTALTEN

Informieren Sie im Linktext aussagekräftig über das Linkziel. Verlinken Sie aussagekräftige Passagen im Fließtext. Offene Links (wie »Weitere Informationen finden Sie unter«, gefolgt von einer komplizierten Internetadresse, sind wenig nutzer\*innenfreundlich, da der Screenreader diese komplett vorliest.

## ORIENTIERUNG ERLEICHTERN

Richten Sie sich bei der Bezeichnung des (oft kürzeren) Menüeintrags nach der Bezeichnung der Überschrift der Zielseite. Dies erleichtert die Orientierung im Webauftritt.

MS Word bietet unter dem Reiter »Datei« außerdem die Möglichkeit, das fertige Dokument auf Barrierefreiheit prüfen zu lassen.

## **Weiterführende Links mit Tipps zur Erstellung von barrierefreien pdfs:**

<https://de.libreoffice.org/get-help/documentation/>

<https://www.einfach-fuer-alle.de/artikel/pdf-barrierefrei-umsetzen/>

I.

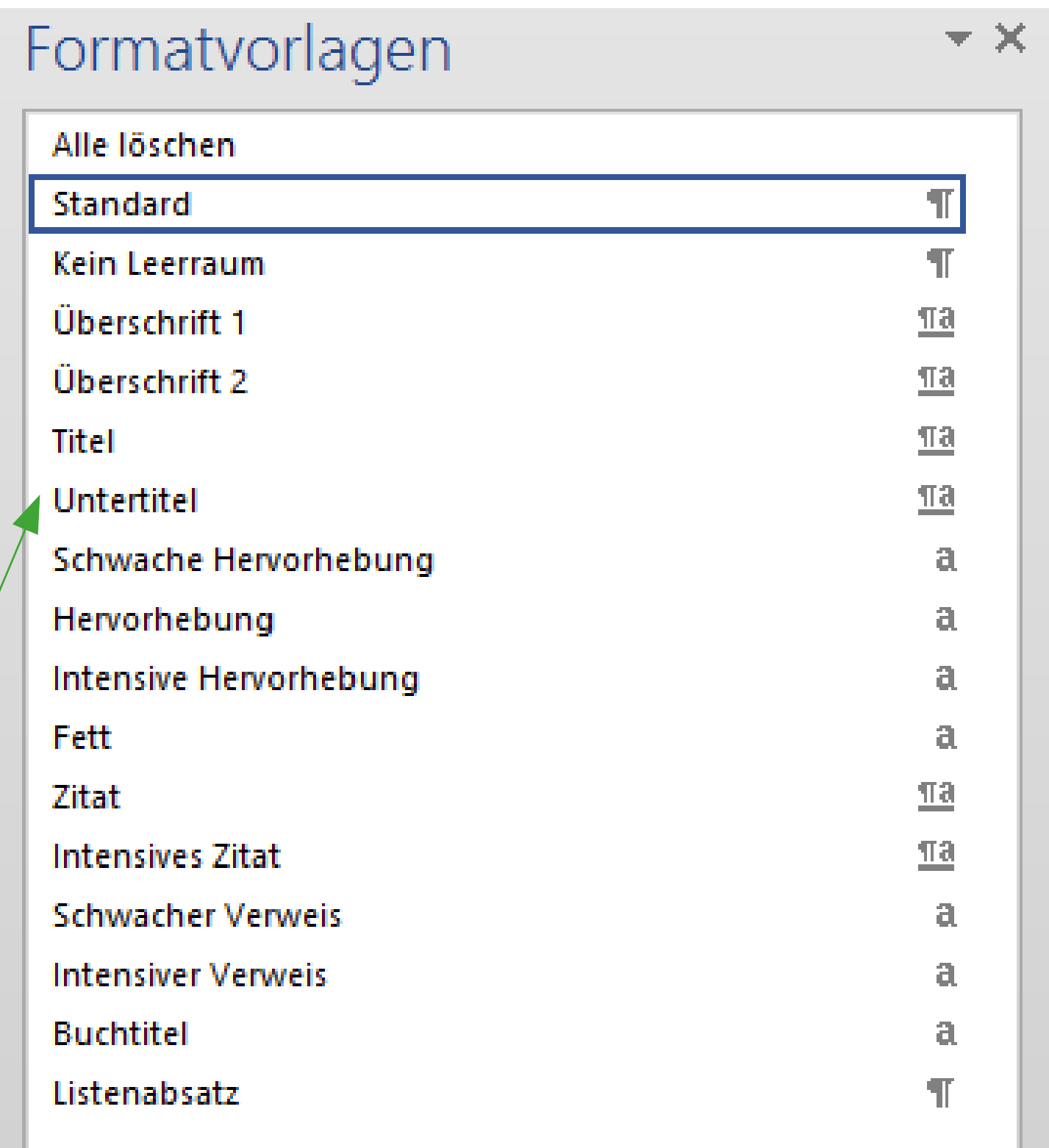

## <span id="page-9-0"></span>VERLINKTE PDF-DATEIEN

## <span id="page-9-1"></span>BARRIEREFREIE PDF-DATEIEN ERSTELLEN

PDF-Dateien, die für Nutzer\*innen als zusätzliches Informations- oder Servicematerial auf einer Webseite zugänglich gemacht werden, sollten ebenfalls barrierefrei lesbar sein. Eine wichtige Voraussetzung dafür ist, dass der Inhalt bereits in der Original-Datei, aus der das PDF generiert wird, korrekt strukturiert wird. Hier dazu die wichtigsten Tipps:

#### AUS MS-WORD

Formatierungen sollten NICHT über die Werkzeuge »Schriftart« und »Absatz« gesetzt werden:

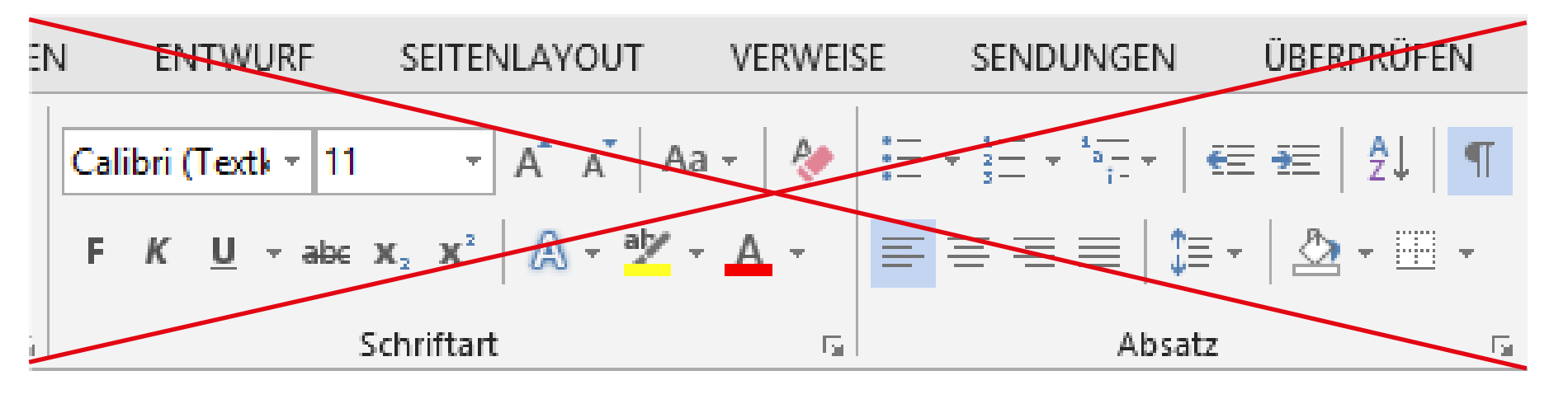

#### Stattdessen sollte die Formatierung über die Formatvorlagen eingestellt werden:

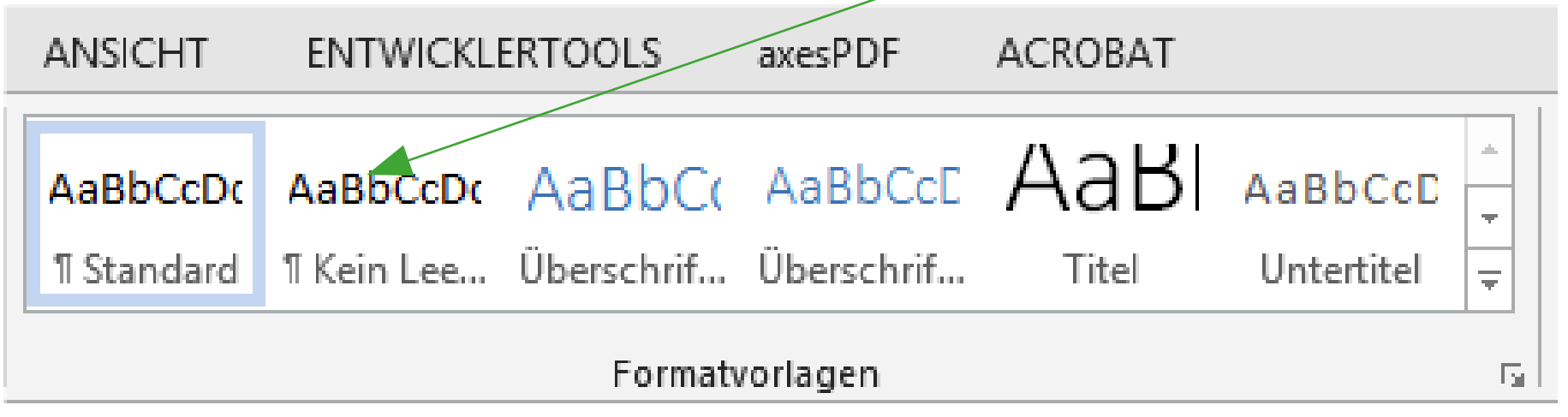

## EXPORT IN PDF

## PDF ohne Lesezeichen, weil vorher in Word oder Power Point falsch formatiert:

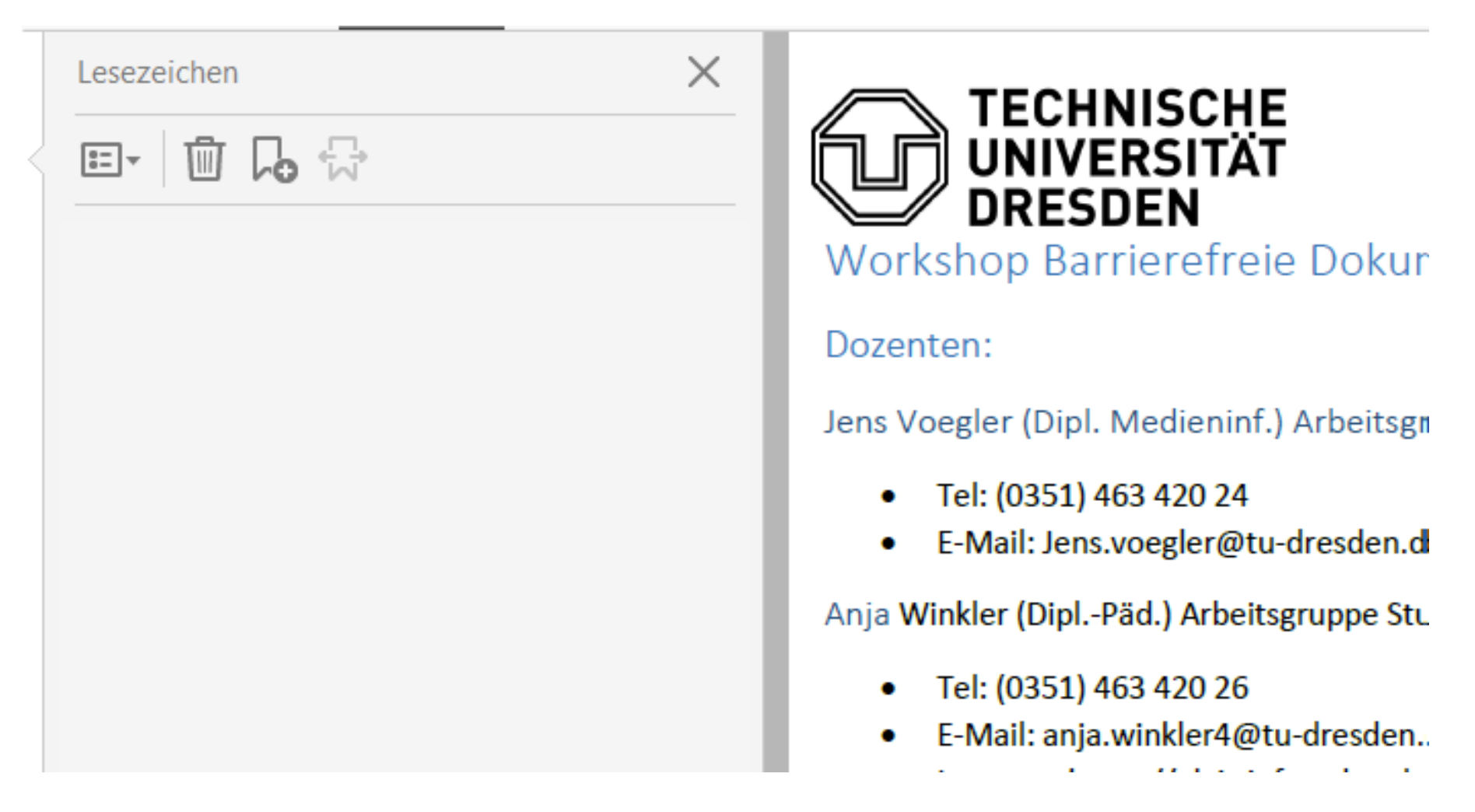

#### PDF mit Lesezeichen aus korrekt formatierter Original-Datei:

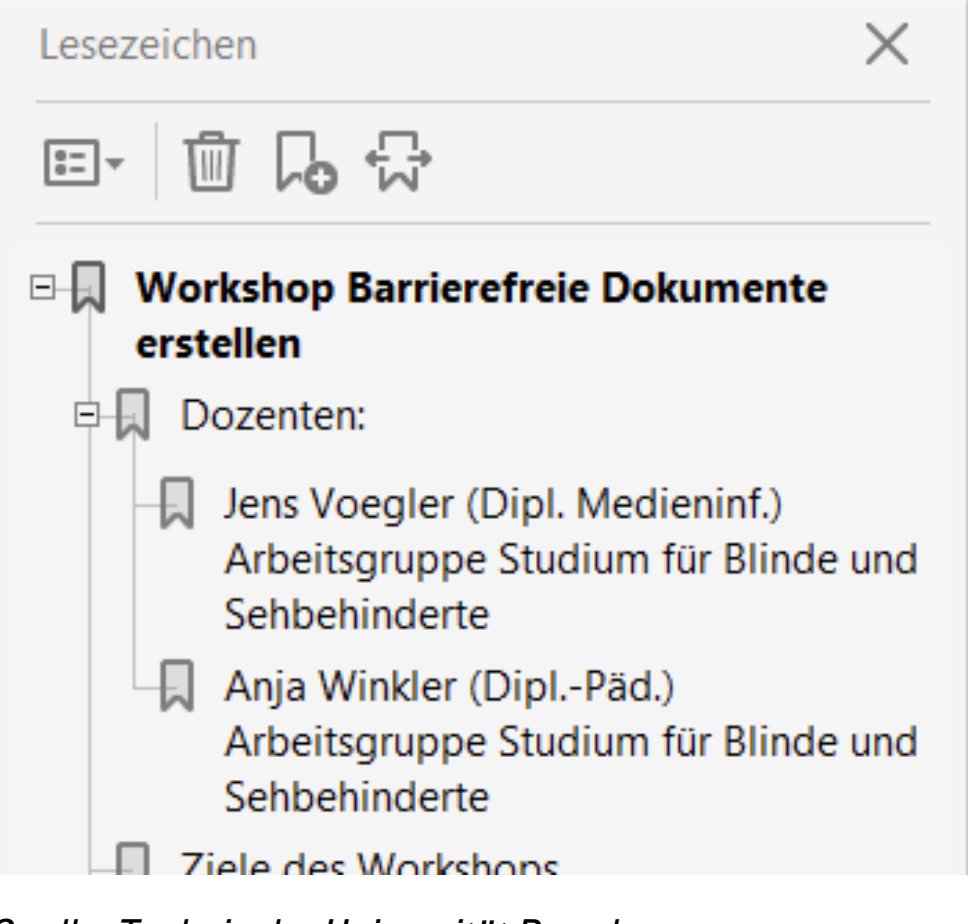

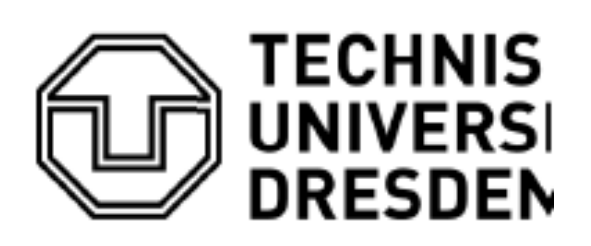

**Workshop Barriere** Dozenten:

Jens Voegler (Dipl. Medi-

- Tel:  $(0351)$  463 42
- **F-Mail: Jens voegle**

Hinweis: beim Export die Option "Textmarken erstellen mithilfe von Überschriften" aktiviert werden muss (ist standardmäßig nicht aktiv).

*Quelle: Technische Universität Dresden*

### <span id="page-10-0"></span>AUS POWER POINT

Sie sollten kein leeres Blatt mit Textboxen, Linien und Elementen wie Titel, Fußzeile mit Seitenzahl, Logo etc. füllen, um diese dann für alle weiteren Inhalte zu duplizieren.

Stattdessen legen Sie Ihre verschiedenen Layouts bitte mit dem Folienmaster an:

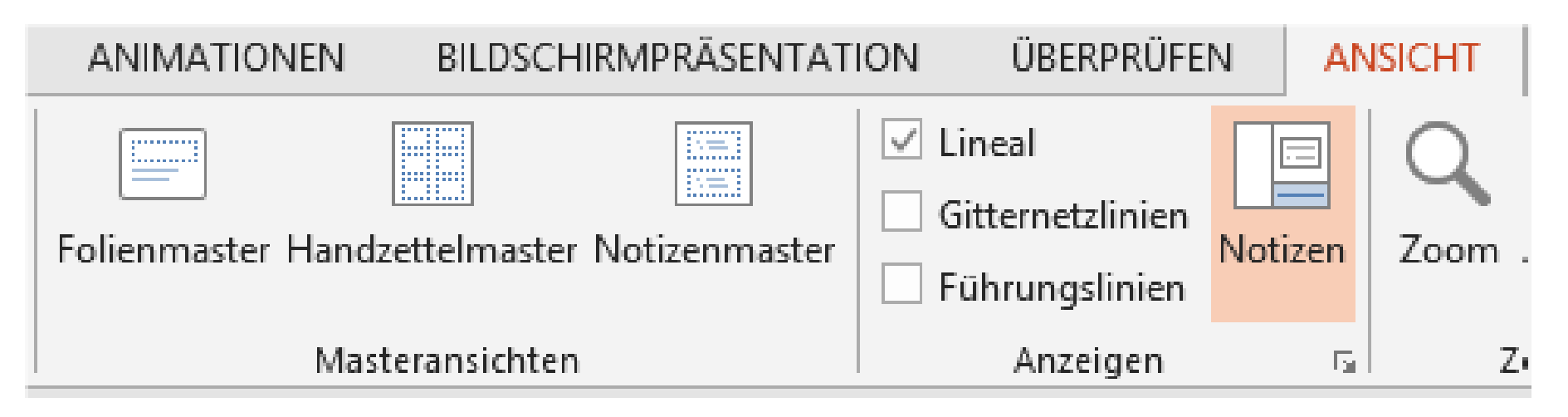

## MULTIMEDIA

Audio- und Videodateien benötigen Alternativen – nur dann sind sie für Menschen, die eingeschränkt hören bzw. sehen, wahrnehmbar. Da komplette Abschriften von Audiodateien nicht zielführend und die vollständige Untertitelung von Videos oftmals zu aufwändig ist, kann zum Beispiel eine kurze Zusammenfassung des Inhalts auf der HTML-Seite eine Möglichkeit sein.

## <span id="page-11-0"></span>NÜTZLICHE TIPPS UND LINKS

## INFORMATIONEN ZUR BARRIEREFREIHEIT IM NETZ:

[Aktion Mensch: Barrierefreie Webseiten](https://www.aktion-mensch.de/inklusion/barrierefreiheit/barrierefreie-website.html) 

[Barrierefrei informieren und kommunizieren \(BIK\) für alle: Leitfaden für Webseiten](https://bik-fuer-alle.de/leitfaden-fuer-webseiten-anbieter.html)

[Bundesfachstelle Barrierefreiheit: EU-Webseitenrichtlinie](https://www.bundesfachstelle-barrierefreiheit.de/DE/Themen/EU-Webseitenrichtlinie/eu-webseiten-richtlinie_node.html)

## WEBSEITEN AUF BARRIEREFREIHEIT TESTEN:

Web Accessibility Evaluation Tool (WAVE)

WAVE bietet eine Reihe von Evaluierungstools, die Autor\*innen dabei unterstützen, ihre Webinhalte für Menschen mit Behinderungen besser zugänglich zu machen: Es gibt ein Online-WAVE-Tool, das die Web-Seitenadresse (URL) direkt durch Eingabe in ein Feld testet. Außerdem sind WAVE Firefox- und Chrome-Erweiterungen verfügbar, um die Barrierefreiheit direkt im Webbrowser zu testen.

[Aktion Mensch: Einfach für Alle](https://www.einfach-fuer-alle.de/artikel/test-werkzeuge/)

Liste weiterer Tools für Tests auf Webseiten-Barrierefreiheit

PDF AUF BARRIEREFREIHEIT TESTEN:

[Zugang für Alle: Download PDF-Checker](https://goo.gl/rZBDf8)